## VFC & VFAAR KIDS Plus IIS Reconciliation

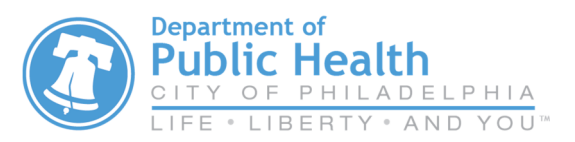

## https://kids.phila.gov

You must accept all shipments and complete any **vaccine returns** (expired etc.) or **adjustments** (wasted vaccines) before creating your **Reconciliation** in order for those changes to show on the Reconciliation.

- 1) Select **Inventory**  $\rightarrow$  Vaccines  $\rightarrow$  Reconciliations on the dropdown menus on the left of the screen.
- 2) Click on **Add Reconciliation** in the upper right hand corner.

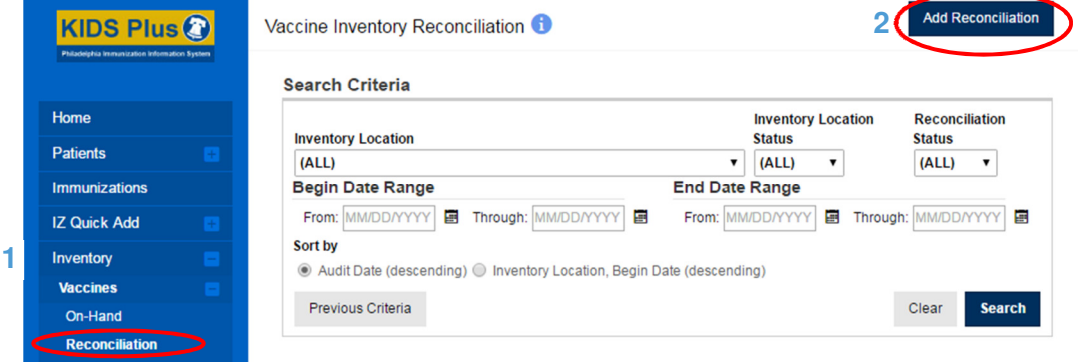

- 3) Select YOUR clinic's **Inventory Location** (it begins with your clinic's PIN).
- 4) Type in a unique **Description** name for the reconciliation period (ex: May Reconciliation).
- 5) Click the "man in blue" icon  $\blacksquare$  and YOUR name will populate in the box.
- 6) **Status** should remain defaulted to **OPEN**.
- 7) The **Begin Date** will be automatically set to the day after your previous Reconciliation.
- 8) Enter today's date in the **End Date** box.
- 9) Click **Create**.
- 10) Click on the  $\land$  arrow to the right to minimize the box.

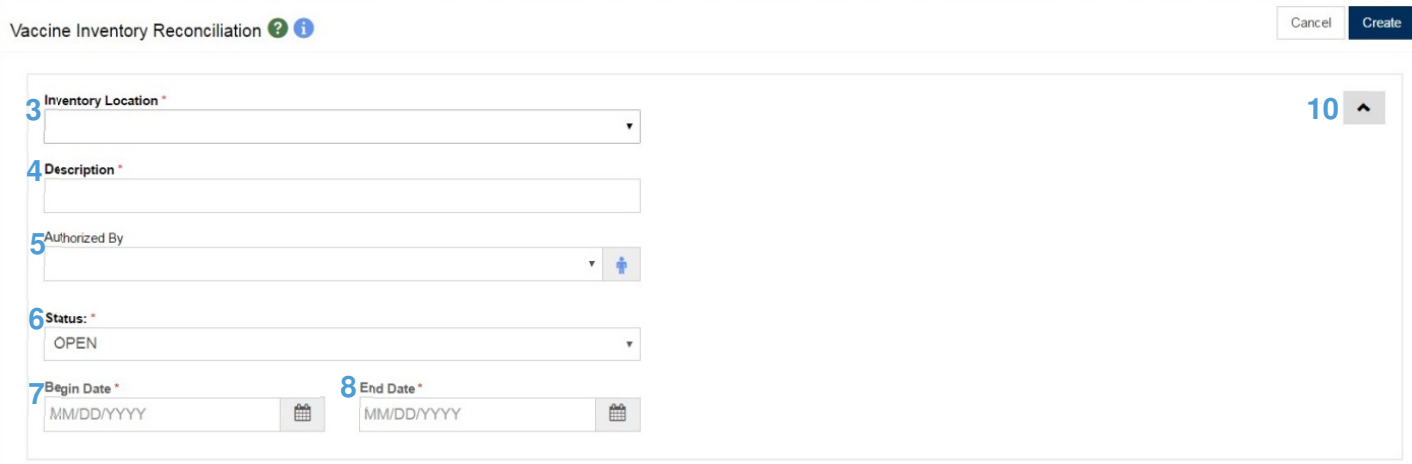

**9**

- 11) Enter the number of doses you physically have in your storage (refrigerator/freezer) unit today in the **Ending Inventory** column.
- 12) Click **Update** at the top of the page to save your changes as you work.

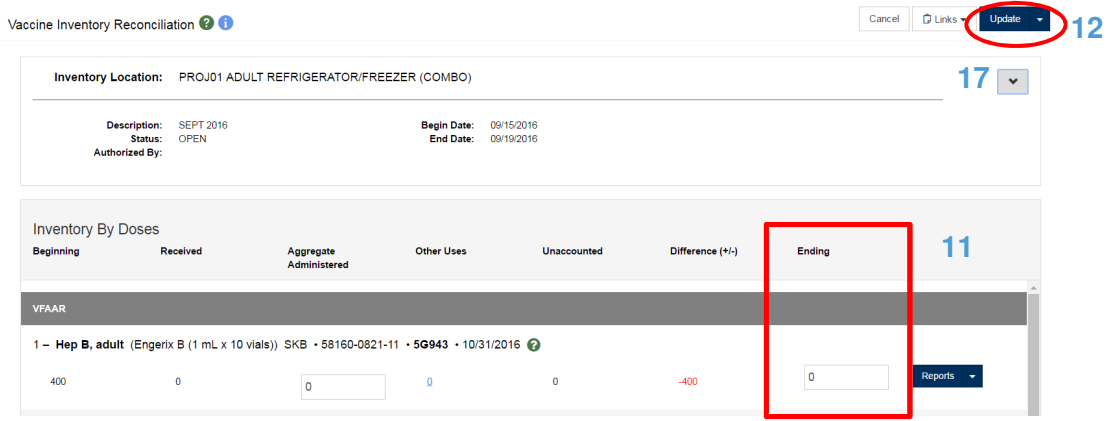

- 13) After the page has refreshed the numbers in the **Inventory Difference +/-** column will change.
- 14) Copy the numbers in the **Inventory Difference +/-** column to the **Aggregate Administered** column. This number should always be negative (-)
- 15) Once you've completed entering the **Aggregate Administered** count for each row of vaccines click **Update** again.

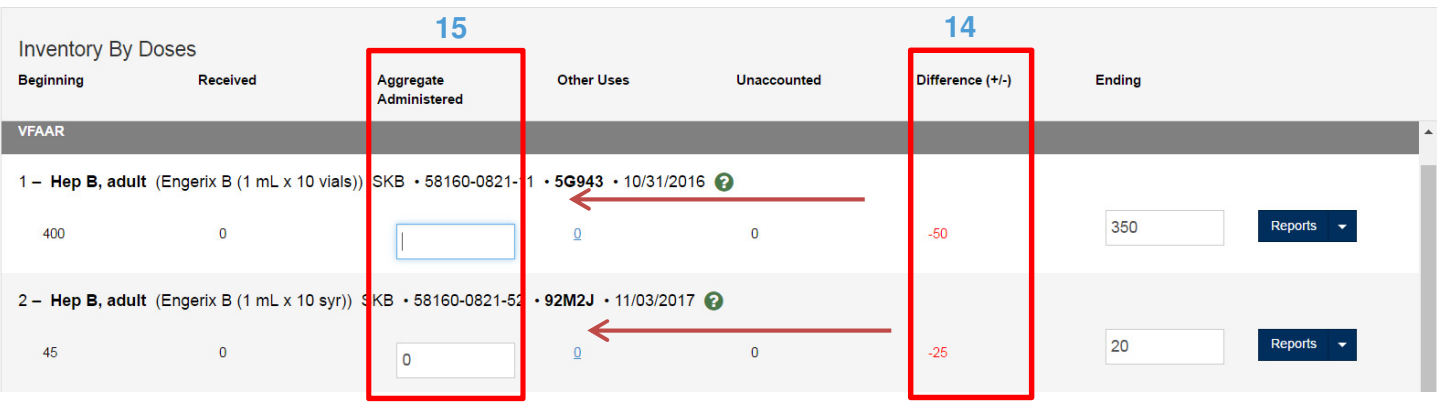

- 16) After the page has refreshed, your **Inventory Difference +/-** column should read 0.
- 17) Complete your inventory by clicking on the  $\star$  arrow to the right to maximize the box (see above) and then changing the **Status** box to **CLOSED**.
- 18) Click **Update** again to officially close your **Reconciliation** report. You will not be able to proceed with your order unless the **Reconciliation** has been closed.

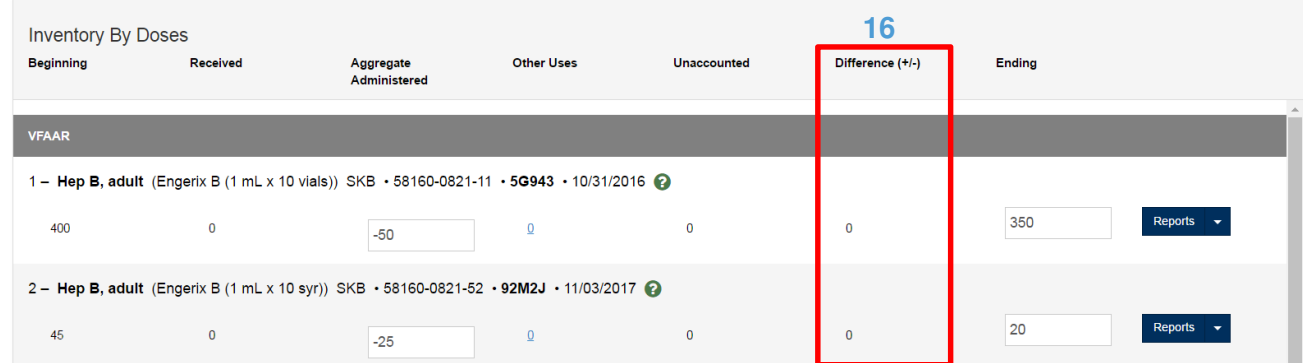

## KIDS Plus IIS Reconciliation **PDPH IMM 10.12.16**